# **EconoScan II TM** バーコードスキャナ

クイックスタートマニュアル

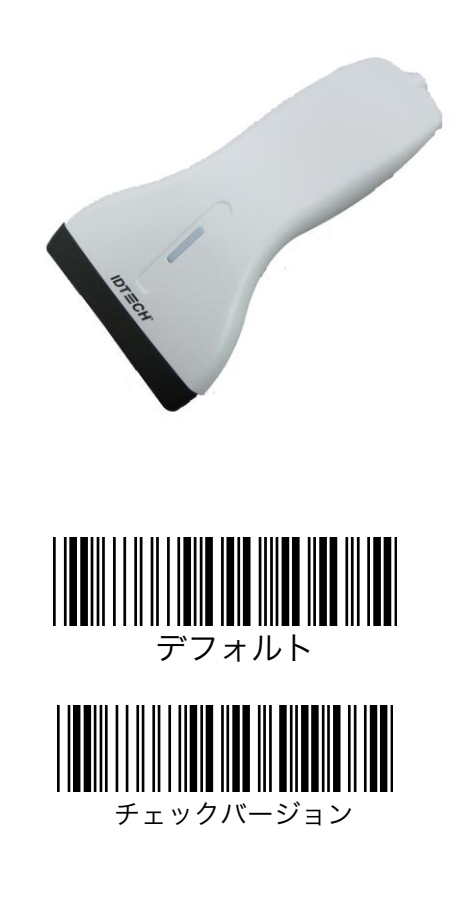

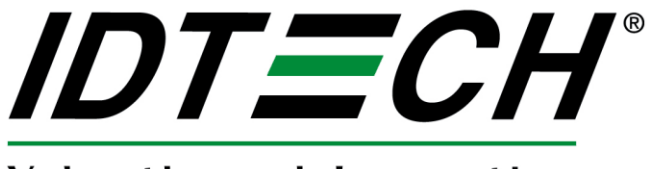

Value through Innovation

# FCC警告ステートメント

本装置は、FCC Part 15 Class Bデジタル装置の規格テストに合格しています。 これは、本装置が商業施設の中で稼働した際の有害な干渉を可能な限り防ぐための 規制です。本装置は、本取り扱い説明書に従って設置しない場合、無線周波数 エネルギを生成、使用、放射し、無線通信に有害な干渉を生じる恐れがあります。

## FCC準拠ステートメント

本装置は、FCC Part 15規格に準拠しています。 本装置は、以下の条件で稼働する かぎり、有害な干渉を生じず、また、目的外の動作を生じうる干渉も受容します。

# CANADIAN DOCステートメント

本デジタル装置は、カナダ通信省の規定する無線干渉規則Class B規制を超えた無線 ノイズを発生しません。

Le présent appareil numérique n'émet pas de bruits radioélectriques dépassant les limites applicables aux appareils numériques de las classe B prescrites dans le Réglement sur le brouillage radioélectrique édicté par les ministère des Communications du Canada.

# CEスタンダード

CE要件に準拠するためのテストは、外部独立機関によって行われました。 テストされた製品は、FCC Part 15 Class B規制に準拠しています。

## 保証内容

本保証に関する弊社の義務は、保証期間内に運送費および保険料元払いで 出荷工場に返送された製品を、 検査後弊社の基準で瑕疵と判断した場合、交換、 修理、返金を選択することです。装置または部品の移 送、再設置にかかる費用は、本保証に含まれません。いかなる個人または法人、組織も、本製品販売に あたり本保証以上の責任を弊社に付与する権限を有していません。弊社は、本製品の保証内または保証外 のいかなる瑕疵によっても、購入者または第三者が 受けた特別、偶発的、結果的損害に対して責を負う ものではありません。購入者の有する唯一の損害回復は、販売時の要件を満たさない瑕疵のある製品の 交換または修理に限られます。 保証期間内の保証サービスに関しては、返品に必要なReturn Material Authorization (RMA)番号と 返品方法をお問い合わせください。

本保証は、他のいかなる商業上または特定目的の責任に代わって適用されます。本規定に記載以外の いかなる明示的または黙示的保証はいたしません。本製品は現状有姿で販売されます。 弊社は、 いかなる場合も、製品の正規使用または誤使用、契約条件に準じない販売、組立てにより生じた、直接、 近接、予見可能、重大または特別な損害にかかわる費用に関して 、明示的または黙示的な、注意義務違 反の責を負うものではありません

本マニュアルに記載の情報は、ユーザの便宜のために提供されます。 情報の正確性には万全を期しており ますが、記載の誤りまたは漏れにより生じるいかなる 商業的その他の損害、または第三者の特許権または 他の権利の侵害に対して責を負いません。 本マニュアル記載の仕様は作成時点のものであり、予告無く 変更することがあります。

©2009 本マニュアルに記載の情報は、ユーザの便宜のために提供されます。 情報の正確性には万全を 期しておりますが、記載の誤りまたは漏れにより生じるいかなる 商業的その他の損害、または第三者の 特許権または他の権利の侵害に対して責を負いません。 本マニュアル記載の仕様は作成時点のもので あり、予告無く変更することがあります。

ID TECHは、International Technologies & Systems Corporationの登録商標です。 EconoScanおよび Value through Innovationは、International Technologies & Systems Corporationの商標です。

セクション1 はじめに

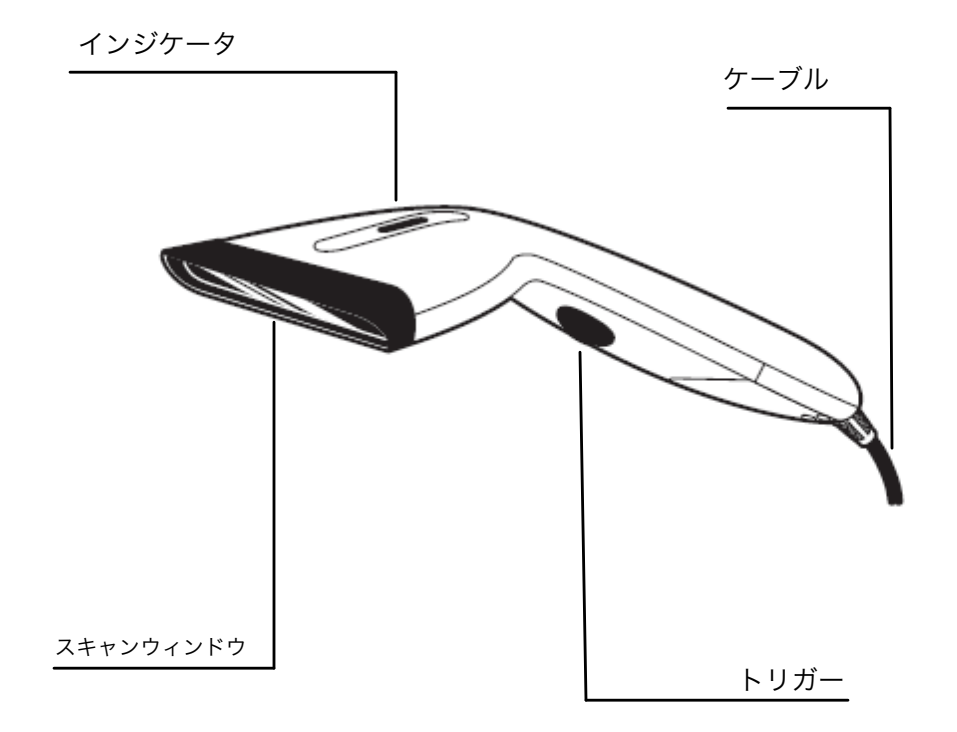

## セクション2 設置と稼働

キーボードウェッジリーダの設置

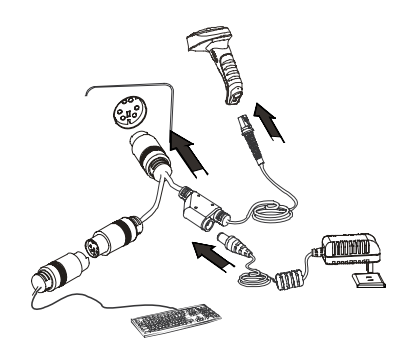

キーボードウェッジリーダは、以下の手順で設置します。

1. PC/端末の電源を切切ります。

2. キーボードをPC/端末から抜抜きます。

3. 使用しているPC/端末に適したコネクタタイプのY字ケーブルを用意します。

4. スキャナをPC/端末に接続します。

5. キーボードコネクタをY字ケーブルのメスに接続します。

6. PC/端末の電源を入れます。

## RS232リーダの設置

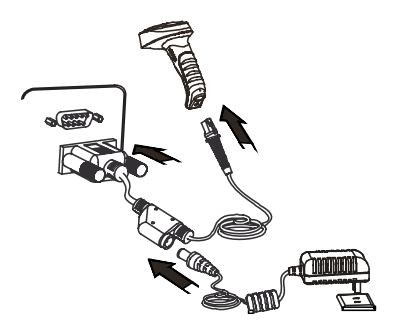

RS232 リーダは、下記の手順で設置します。

1. PC/端末の電源を切ります。

2. RS232からPC/端末のコネクタタイプを確認します。

3. ACアダプタプラグをリーダのコネクタに差します。

4. PC/端末の電源を入れます。

5. 「インターフェース」の項のバーコードをスキャンして、リーダのインターフェースをRS232に設定します。

USBリーダの設置

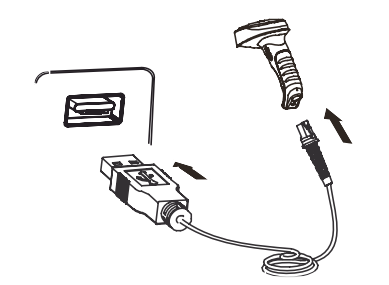

1. USBケーブル(RJ45オス端)を差します。

2. USBケーブル(USBオス端)をホスト側(メス)のUSBコネクタに差します。

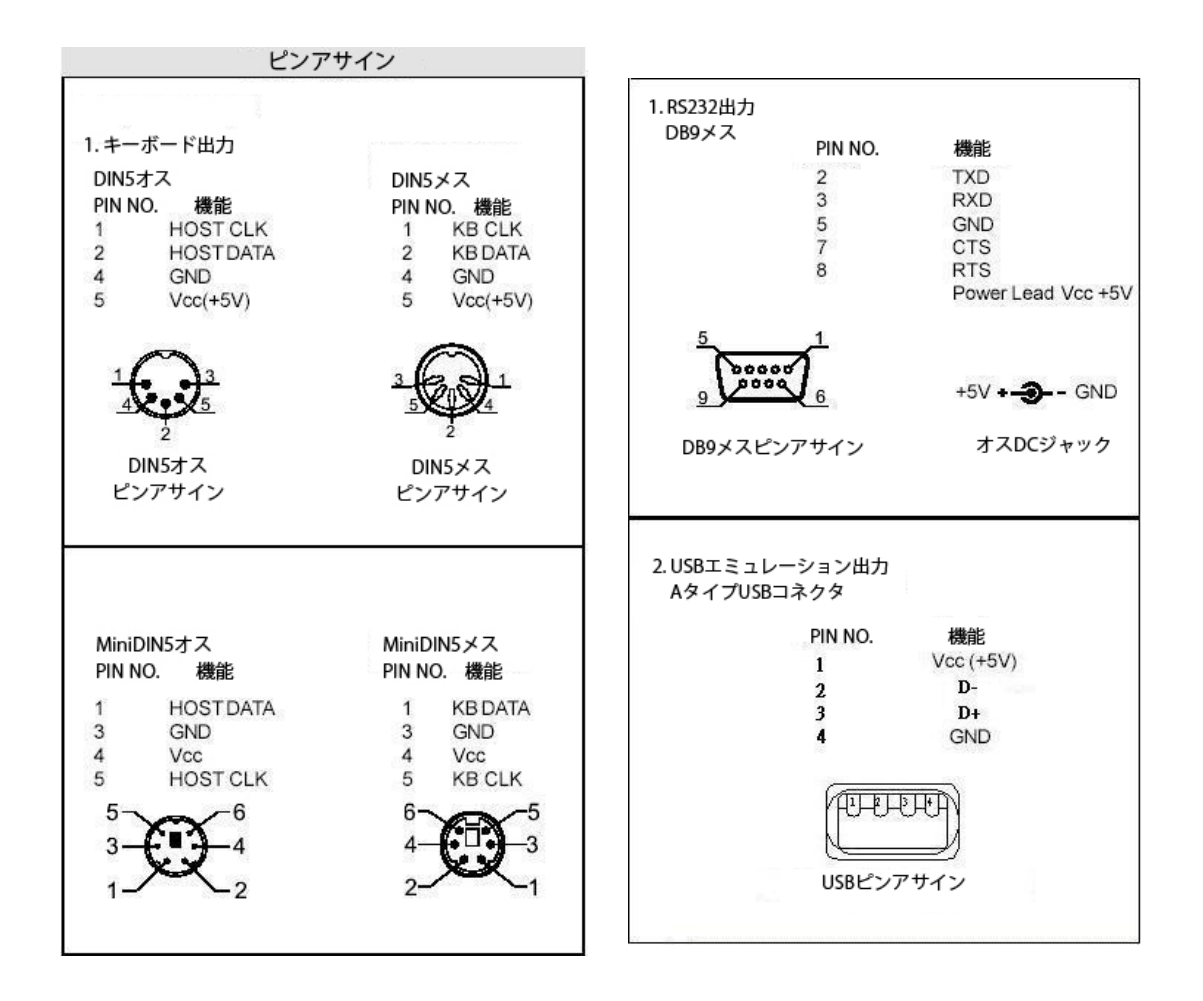

## インターフェースの設定

下記の手順で、関連インターフェースの設定を行います。 1.「 設定オン」のバーコードを読取り、設定モードを開始します。 2. 適切な項目の関連バーコードをスキャンします。 3. 「設定オフ」をスキャンして設定を終了します。

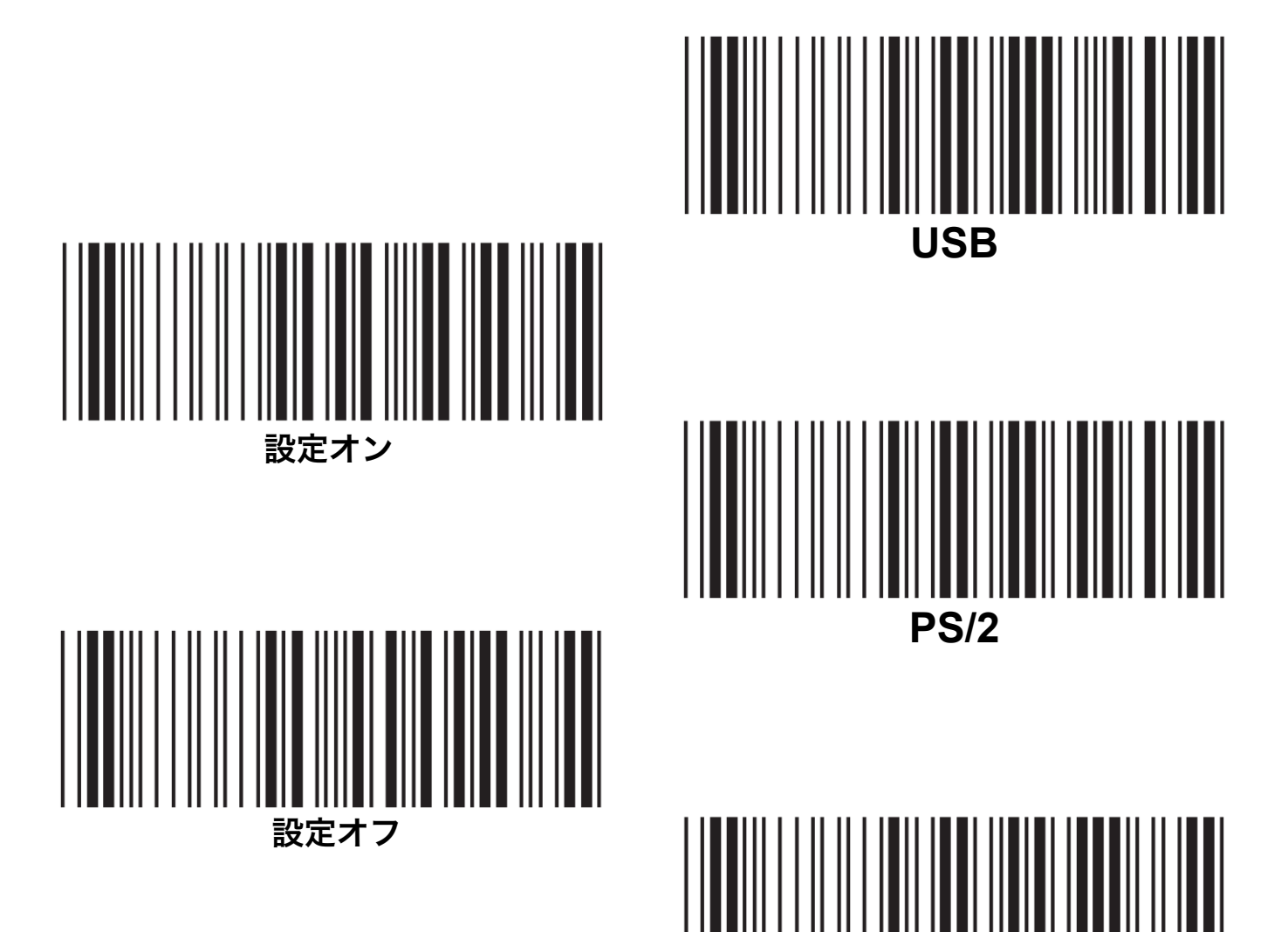

**RS232**

## セクション3 トラブルシューティング

よくある問題のヘルプです。

#### ・ピープ音がしない

考えられる理由:インターフェースケーブルが抜けている。 解決:ケーブルを差し直す。

#### ・スキャナがデータを出力しない。

考えられる理由:設定エラー 解決:バーコード設定をやり直す。

### ・スキャナがコンピュータと動作しない。

考えられる理由:設定エラー 解決:バーコード設定をやり直す。

#### ・USBインターフェースと合わない。

考えられる理由:USBインターフェースが設定されていない。 解決:USBインターフェースを設定し、コネクタを差し直す。

#### ・RS232からデータが出力されない。

考えられる理由:PCプロトコルエラー。 解決:PCユーティリティのプロトコルに従って、RS232をマニュアルに沿って設定し直す。

# セクション4

仕様

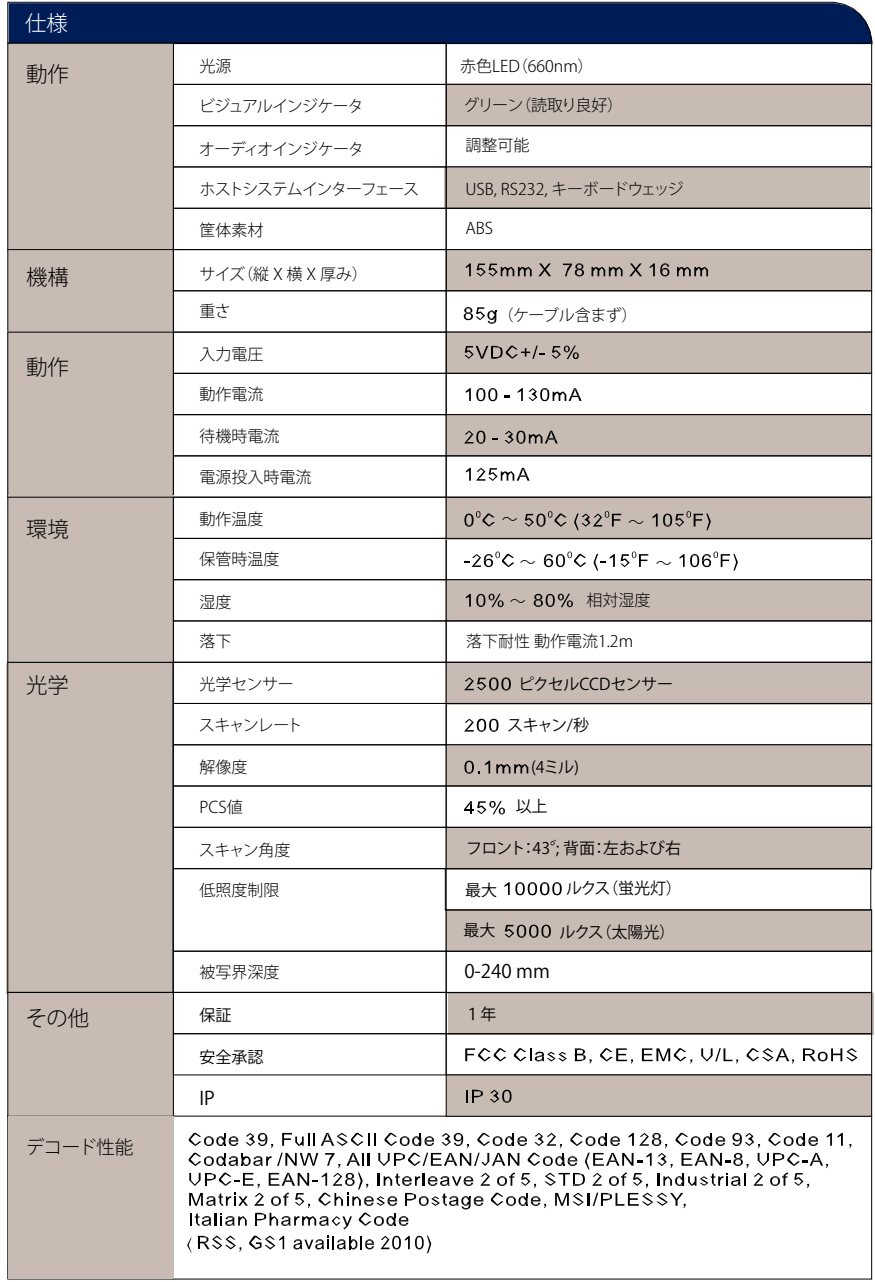

セクション5 読取りモードの設定

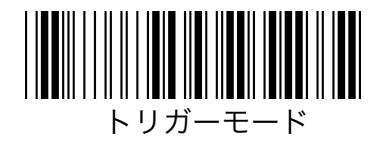

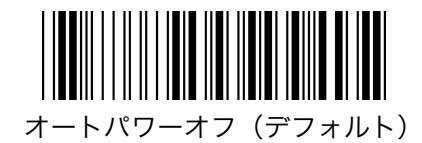

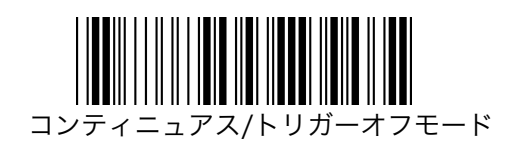

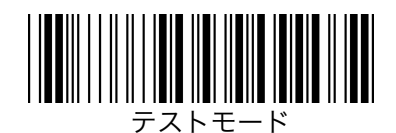

セクション6 テスト用コード

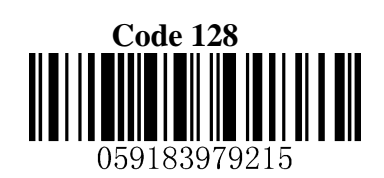

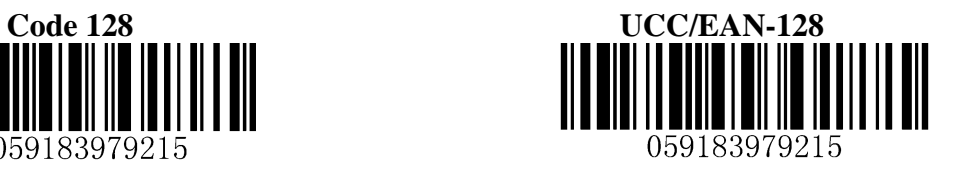

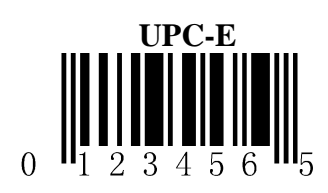

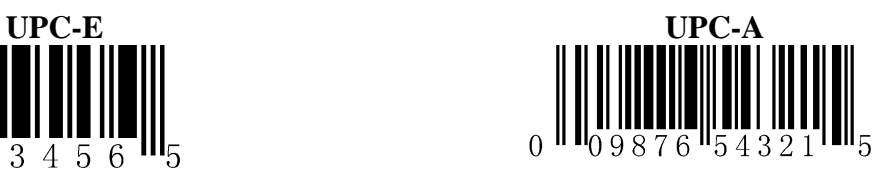

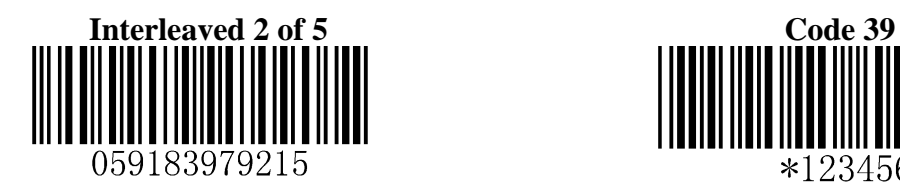

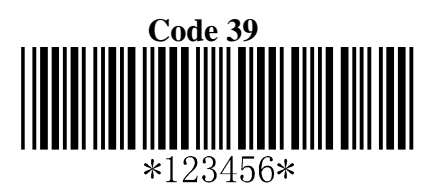

フルのユーザマニュアルは、下記よりダウンロードできます。 **www.idtechproducts.com** 

ID TECH 10721 Walker Street Cypress, CA 90630 (714) 761-6368 [www.idtechproducts.com](http://www.idtechproducts.com/) 

80103501-001 rev.B